# **Configuring the HP DL380 Gen9 24-SFF CTO Server as an HP Vertica Node**

HP Vertica Analytic Database

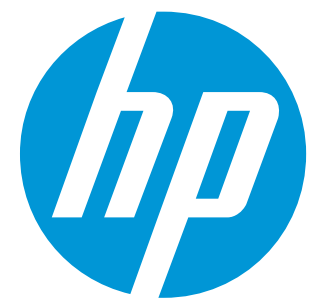

HP Big Data Foundations Document Release Date: February, 2015

# **Contents**

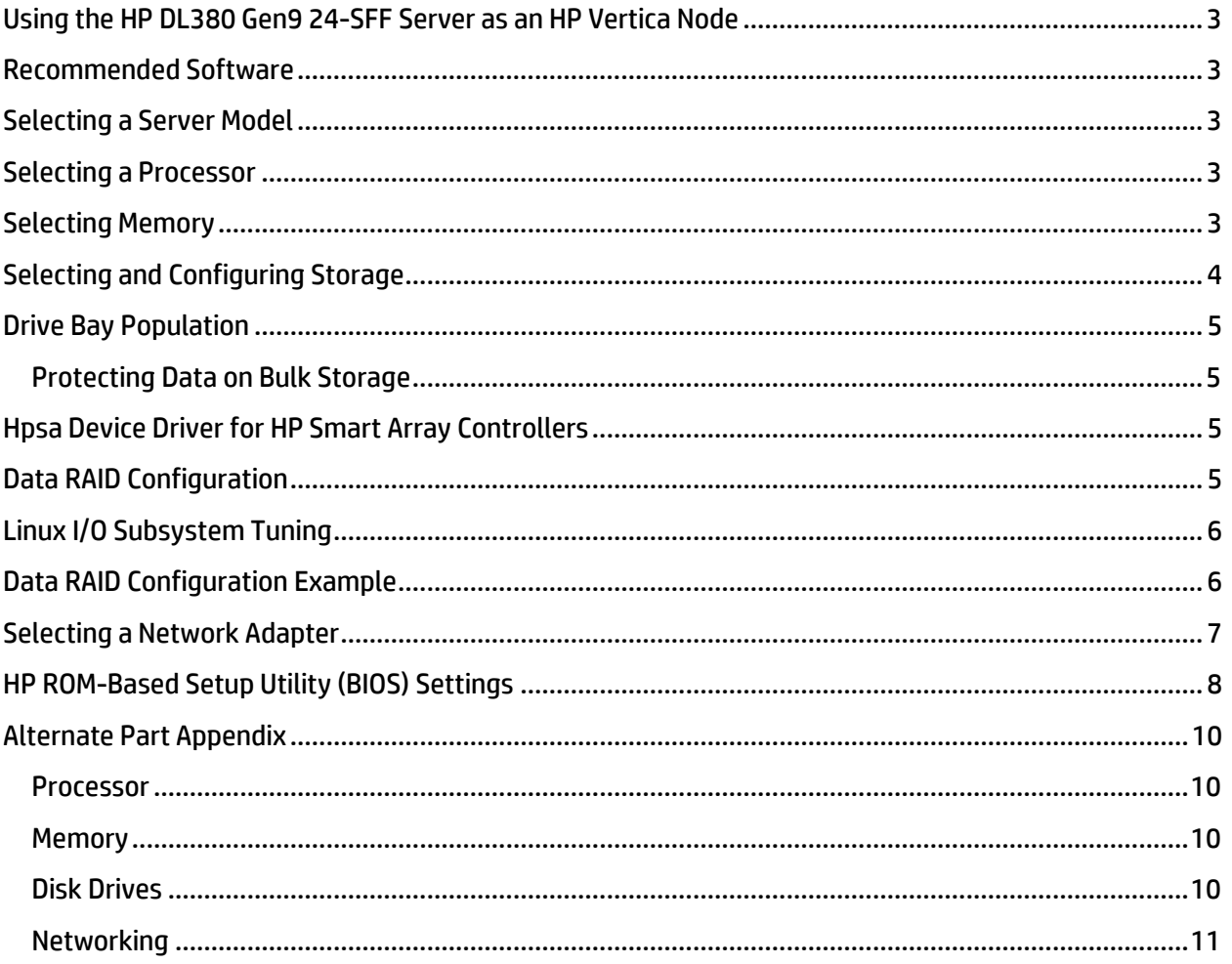

## <span id="page-2-0"></span>**Using the HP DL380 Gen9 24-SFF Server as an HP Vertica Node**

The HP Vertica Analytics Platform software runs on a shared-nothing MPP cluster of peer nodes. Each peer nodes is independent, and processing is massively parallel. An *HP Vertica node* is a hardware host configured to run an instance of HP Vertica.

This document provides recommendations for configuring an individual DL380 Gen9 24-SFF CTO Server as an HP Vertica node.

The recommendations presented in this document are intended to help you create a cluster with the highest possible HP Vertica software performance.

This document includes [a Bill of Materials \(BOM\)](#page-8-0) as a reference and to provide more information about the DL380 Gen9 24-SFF CTO Server.

#### <span id="page-2-1"></span>**Recommended Software**

This document assumes that your services, after you configure them, will be running the following minimum software versions:

- Vertica 7.1 Enterprise Edition. The Vertica 7.1 version implements a new I/O profile to best use the enhanced capabilities of a modern hardware platform like the Proliant Gen9. As such, Hewlett-Packard recommends using HP Vertica 7.1 (or later) Enterprise Edition.
- Red Hat Enterprise Linux 6.x. Recommending Red Hat Linux is not an indication of that Hewlett-Packard has a preference for this product over other supported Linux distributions. The purpose of this recommendation is solely to enhance discussion points in this document.

## <span id="page-2-2"></span>**Selecting a Server Model**

The HP DL380 Gen9 product family includes several server models. The model that Hewlett-Packard recommends for maximum HP Vertica software performance is the DL380 Gen9 24-SFF CTO Server (part number 767032-B21).

### <span id="page-2-3"></span>**Selecting a Processor**

For maximum price/performance advantage on your HP Vertica database, the DL380 Gen9 24-SFF servers used for HP Vertica nodes should include two (2) Intel Xeon E5-2690v3 2.6 GHz/12-core DDR4-2133 135W processors.

This processor recommendation is based on the fastest 12-core processors (or optionally 14-core processors) available for the DL380 Gen9 24-SFF platform at the time of this writing. These processors allow HP Vertica to deliver the fastest possible response time across a wide spectrum of concurrent database workloads.

The processor's faster clock speed directly affects the HP Vertica database response time. Additional cores enhance the cluster's ability to simultaneously execute multiple MPP queries and data loads.

### <span id="page-2-4"></span>**Selecting Memory**

For maximum HP Vertica performance, DL380 Gen9 24-SFF servers used as HP Vertica nodes should include 256 GB of RAM. Configure this memory as follows:

- 8 x 32 GB DDR4-2133 RDIMMs, 1DPC (32 GB per channel)
- In the field, you can expand this configuration to 512 GB by adding 8 x 32 GB DIMMs.

A two-processor DL380 Gen9 24-SFF server has 8 memory channels with 3 DIMM slots in each channel, for a total of 24 slots. DL380 Gen9 24-SFF memory configuration should comply with DIMM population rules and guidelines:

- Do not leave any channel completely blank. Load all channels similarly.
- Populate the maximum number of DIMMS per channel (DPC) to 2. Doing so allows you to use the highest supported DIMM speed of 2133 MHz. DPCs with 3 DIMMs run at 1866 MHz or lower.

Note: Hewlett-Packard recommends that you follow these guidelines to avoid a reduction in memory speed that could adversely affect the performance of your HP Vertica database.

The preceding recommended memory configuration is based on 32 GB DDR4 2133 MHz DIMMs and 256 GB of RAM. That configuration is intended to achieve the best memory performance while providing the option of future expansion. The following table provides several alternate memory configurations:

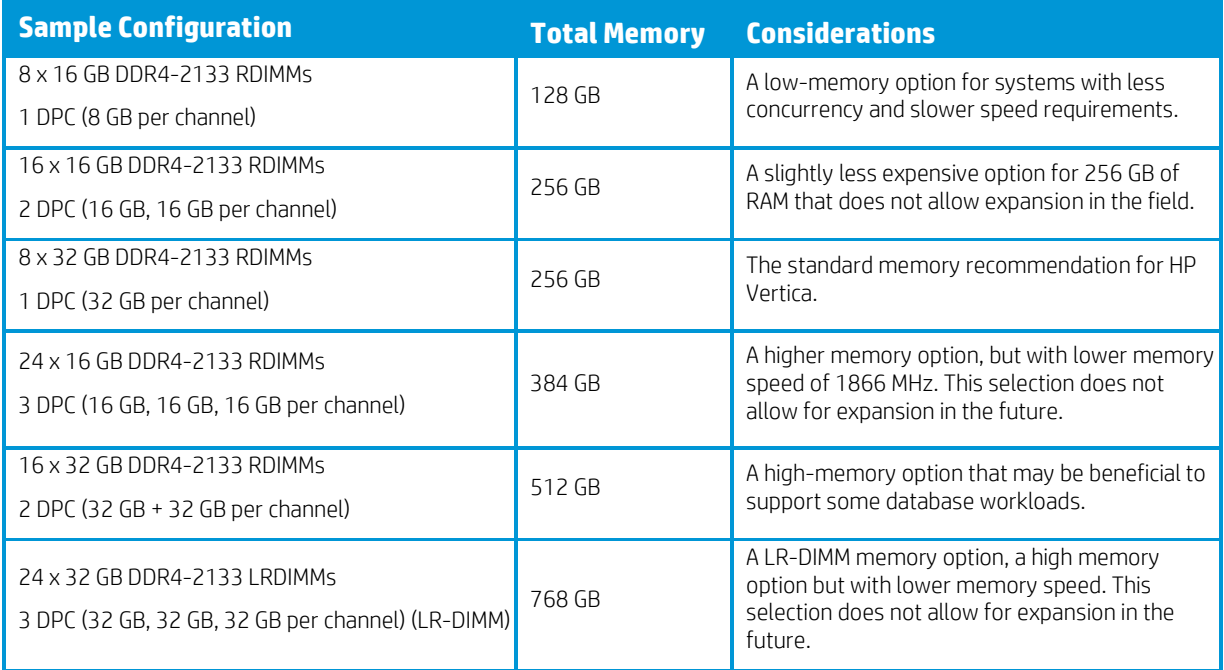

# <span id="page-3-0"></span>**Selecting and Configuring Storage**

Configure the storage hardware as follows for maximum performance of the DL380 Gen9 24-SFF server used as an HP Vertica node:

- 1x HP DL380 Gen9 24-SFF CTO Chassis with 24 Hot Plug SmartDrive SFF (2.5-inch) Drive Bays
- 1x HP DL380 Gen9 2-SFF Kit with 2 Hot Plug SmartDrive SFF (2.5 inch) Drives Bays (on the back of the server)
- 1x Embedded HP P440/2 GB Flash Backed Cache SAS Array Controller (integrated on system board)
- 2x 300 GB 6G SAS 10 K 2.5 inch SC ENT drives (configured as RAID1 for the OS and the Vertica Catalog location)
- 24x 1.2 TB 6G SAS 10 K 2.5 inch SC ENT drives (configured as one RAID 1+0 device for the Vertica Data location, for approximately 13 TB total formatted storage capacity per HP Vertica node)

You can configure an HP Vertica node with less storage capacity:

- Substitute 24x 12 TB 6G SAS 10 K 2.5 inch SC ENT drives with 24x HP 600 GB 6G SAS 10 K 2.5 inch SC ENT drives.
- Configure the drives as one RAID 1+0 device for the HP Vertica data location, for approximately 6 TB of total data storage capacity per HP Vertica node.

Alternatively, you can configure the  $23^{rd}$  and  $24^{th}$  1.2 TB (or 600 GB) data drives (for 22 active drives in total) as hot spares. However, such configuration is unnecessary with a RAID 1+0 configuration.

HP Vertica can operate on any storage type. For example, HP Vertica can run on internal storage, a SAN array, a NAS storage unit, or a DAS enclosure. In each case, the storage appears to the host as a file system and is capable of providing sufficient I/O bandwidth. Internal storage in a RAID configuration offers the best price/performance/availability characteristics at the lowest TCO.

An HP Vertica installation requires at least two storage locations―one for the operating system and catalog, and the other for data. Place these data locations on a dedicated, contiguous-storage volume.

HP Vertica is a multithreaded application. The HP Vertica data location I/O profile is best characterized as *large block random I/O*.

# <span id="page-4-0"></span>**Drive Bay Population**

The 26 drive bays on the DL380 Gen9 24-SFF servers are attached to the Smart Array P440 Controller over 4 internal SAS port connectors (through a 12 G SAS Expander Card) as follows:

- Ports 1, 2, 3-Drive bays 1-8, 9-16, 17-24 (8 drives each)
- Port 4-Drive bays 25 and 26 (2 drives)

Important: For best storage performance, distribute I/O distributed across the three SAS physical links used for data as evenly as possible (the 8 drive ports).

For example, an ideal implementation of the recommended 26-drive configuration is:

- 300 GB drives placed in bays 25 and 26, with the 2SFF drive expander in the rear of the server.
- 1.2 TB (or 600 GB) drives placed in all bays on the front of the server. This approach spreads the Vertica data RAID10 I/O evenly across the three SAS groups.

Admittedly, with 24 drives for data, pursuing a perfectly balanced physical placement of drives may be desirable but not critical. However, if DL380 Gen9 24-SFF servers have substantially fewer drives (18 or less), loading the SAS links evenly is essential to avoid a storage performance bottleneck.

#### <span id="page-4-1"></span>**Protecting Data on Bulk Storage**

The HP Smart Array P440ar Controller offers the optional HP Secure Enctyption capability that protects data at rest on any bulk storage attached to the controller. (Additional software, hardware, and licenses may be required.) For more information, see HP Secure Encryption product details.

## <span id="page-4-2"></span>**Hpsa Device Driver for HP Smart Array Controllers**

Note: The information in this section is a best practices recommendation.

Starting with Red Hat Enterprise Linux (RHEL) 6, the new Hpsa SCSI driver is the default driver for newer HP Smart Array controllers like the Gen9 P440. The main change visible to users is that the logical RAID devices are named sda, sdb, sdc, and so on.

Unlike its cciss driver predecessor, hpsa presents logical disk devices in the standard SCSI namespace. This change greatly improves compatibility with system tools and utilities designed to work with SCSI storage.

The latest versions of Linux includes the hpsa driver.

More information about the SCSI drivers is available in the white paper[, "Migrating to hpsa".](http://h20000.www2.hp.com/bc/docs/support/SupportManual/c02677069/c02677069.pdf)

### <span id="page-4-3"></span>**Data RAID Configuration**

The 24 data drives should be configured as one RAID 1+0 device as follows:

- The recommended strip size for the data RAID 1+0 is 256 K, which is the default setting for the P440 controller.
- The recommended Controller Cache (Accelerator) Ratio is 10/90, which is the default setting for the P440 controller.
- The logical drive should be partitioned with a single primary partition spanning the entire drive.

Place the HP Vertica data location on a dedicated physical storage volume. Do not co-locate the HP Vertica data location with the HP Vertica catalog location. Hewlett-Packard recommends that the HP Vertica catalog location on an HP Vertica node on a DL380 Gen9 24-SFF server be the operating system drive. You do not need to perform any special operating system/HP Vertica catalog drive configuration or tuning.

For more information, read [Before You Install HP Vertica](http://my.vertica.com/docs/7.1.x/HTML/index.htm%23Authoring/InstallationGuide/BeforeYouInstall/BeforeYouInstallHPVertica.htm) in the product documentation, particularly the discussion of HP Vertica storage locations.

Note: HP Vertica does not support storage configured with the Linux Logical Volume Manager in the I/O path. This limitation applies to all Vertica storage locations including the catalog which is typically placed on the OS drive.

#### <span id="page-5-0"></span>**Linux I/O Subsystem Tuning**

To support the maximum performance DL380 Gen9 24-SFF node configuration, Hewlett-Packard recommends the following Linux I/O configuration settings for the HP Vertica data location volumes:

- The recommended Linux *file system* is ext4.
- The recommended Linux *I/O Scheduler* is deadline.
- The recommended Linux *Readahead* setting is 8192 512-byte sectors (4 MB).

The current configuration recommendations differ from the previously issued guidance due to the changes in the Vertica I/O profile implemented in HP Vertica 7.

System administrators should durably configure the deadline scheduler and the read-ahead settings for the Vertica data volume so that these settings persist across server restarts.

Caution: Failing to use the recommended Linux I/O subsystem settings will adversely affect performance of the HP Vertica software.

#### <span id="page-5-1"></span>**Data RAID Configuration Example**

The following configuration and tuning instructions pertain to the HP Vertica data storage location.

Note: The following steps are provided as an example, and may not be correct for your machine. Verify the drive numbers and population for your machine before running these commands.

- 1. View the current storage configuration:
	- % hpacucli ctrl all show config detail
- 2. Assume that the RAID1 OS drive is configured as a logical drive 1 and the 24 data drives are either "loose" or preconfigured into a temporary logical drive. To create a new logical drive with recommended parameters, any non-OS logical drives must be destroyed, and content will be lost. To destroy a non-OS logical drive:

% hpacucli ctrl slot=0 ld 2 delete forced

3. Create a new RAID10 data drive with 256 K strip size:

```
% hpacucli ctrl slot=0 create type=ld raid=1+0 ss=256
drives=1I:1:1,1I:1:2,1I:1:3,1I:1:4,1I:1:5,1I:1:6,1I:1:7,1I:1:8,2I:1:9,2I:1:10,
2I:1:11,2I:1:12,2I:1:13,2I:1:14,2I:1:15,2I:1:16,3I:1:17,3I:1:18,3I:1:19,3I:1:2
0,3I:1:21,3I:1:22,3I:1:23,3I:1:24
```
4. Partition and format the RAID10 data drive:

% parted -s /dev/sdb mklabel gpt mkpart primary ext4 0% 100% % mkfs.ext4 /dev/sdb1

5. Create a /data mount point, add a line to the /etc/fstab file, and mount the HP Vertica data volume:

```
% mkdir /data
[add line to /etc/fstab]: /dev/sdb1 /data ext4 defaults 0 0
% mount /data
```
6. So that the Linux I/O scheduler Linux Read-Ahead, and hugepage defragmentation settings persist across system restarts, add the following five lines to /etc/rc.local file:

```
echo deadline > /sys/block/sdb/queue/scheduler
blockdev --setra 8192 /dev/sdb
echo never > /sys/kernel/mm/redhat_transparent_hugepage/enabled
echo never > /sys/kernel/mm/redhat_transparent_hugepage/defrag
echo no > /sys/kernel/mm/redhat_transparent_hugepage/khugepaged/defrag
```
7. After you have configured the storage, run vioperf to understand the baseline I/O performance.

The minimum required I/O is 20 MB/s read and write per physical processor core on each node. This value is based on running in full duplex, reading and writing at this rate simultaneously, concurrently on all nodes of the cluster. The

recommended I/O is 40 MB/s per physical core on each node. For example, the I/O rate for a server node with 2 hyperthreaded 6-core CPUs is a required minimum of 240 MB/s. Hewlett-Packard recommends 480 MB/s.

For more information, see vioperf in the product documentation.

#### <span id="page-6-0"></span>**Selecting a Network Adapter**

To support the maximum performance MPP cluster operations, DL380 Gen9 24-SFF servers used as HP Vertica nodes should include at least two (2) 10 Gigabit Ethernet (RJ-45) ports:

• HP Ethernet 10 Gb 2-port 561FLR-T Adapter in the FlexibleLOM slot

Alternatively, if you need SFP+ networking, DL380 Gen9 24-SFF servers used as HP Vertica nodes should include at least two (2) 10 Gigabit Ethernet (SFP+) ports.

• HP Ethernet 10 Gb 2-port 530FLR-SFP+ Adapter in the FlexLOM slot

An *HP Vertica cluster* is formed with DL380 Gen9 24-SFF servers, associated network switches and HP Vertica software.

When used as an HP Vertica node, each DL380 Gen9 24-SFF server should be connected to two separate Ethernet networks:

- The *private network*, such as a cluster interconnect, used exclusively for internal cluster communications. This network must be the same subnet, dedicated switch or VLAN, 10 Gb Ethernet. HP Vertica does TCP P2P communications and UDP broadcasts on this network. IP addresses for the *private* network interfaces must be assigned statically. No external traffic should be allowed over the *private* cluster network.
- The *public network* is used for database client (i.e., application) connectivity, should be 1 Gb Ethernet or better. A 10-Gb Ethernet is suggested for workloads including high-volume data transfers between the database server cluster and connecting applications. HP Vertica has no rigid requirements for public network configuration. However, Hewlett-Packard recommends that you assign static IP addresses for the public network interfaces.

The private network interconnect should have Ethernet redundancy. Otherwise, the interconnect (specifically the switch) would be a single point of a cluster-wide failure.

Cluster operations are not affected even in the event of a complete failure of a public network. Thus, public network redundancy is not technically required. However, if a failure occurs, the application connectivity to the database is affected. Therefore, consider public network redundancy for continuous availability of the entire environment.

To achieve redundancy on both the private and public networks:

- 1. Take the two ports from the Ethernet card on the server and run one to each of the two top of rack switches (which are bonded together in an IRF).
- 2. Bond the links together using LACP.
- 3. Divide the links into public and private networks, using VLANs.

### **Configuring the Network**

The following figure illustrates a typical network setup that achieves high throughput and high availability. (This figure is for demonstration purposes only.)

This figure shows that the bonding of the adapters allows for one adapter to fail without the connection failing. This bonding provides high availability of the network ports. Bonding the adaptors also doubles the throughput.

Furthermore, this configuration allows for high availablility with respect to the switch. If a switch fails, the cluster does not go down. However, it may reduce the network throughput by 50%.

![](_page_7_Figure_0.jpeg)

# <span id="page-7-0"></span>**HP ROM-Based Setup Utility (BIOS) Settings**

Hewlett-Packard recommends changing the following Power Management Options from the default values for best performance:

![](_page_7_Picture_142.jpeg)

Additionally, you must modify the kernel entry in the /etc/grub.conf file, as the following figure shows. (Append intel\_idle.max\_cstate=0 and processor.max\_cstate=0 to the kernel line.)

![](_page_8_Figure_0.jpeg)

### <span id="page-8-0"></span>**ProLiant DL380 Gen9 24-SFF Bill of Materials**

The following table contains a sample Bill of Materials (BOM). Note the following about this BOM:

- Part numbers are listed for reference only.
- Networking equipment and racks are not included.
- All hardware requests should come through the CSE team for review.

![](_page_8_Picture_145.jpeg)

![](_page_9_Picture_200.jpeg)

# <span id="page-9-0"></span>**Alternate Part Appendix**

#### <span id="page-9-1"></span>**Processor**

![](_page_9_Picture_201.jpeg)

#### <span id="page-9-2"></span>**Memory**

![](_page_9_Picture_202.jpeg)

#### <span id="page-9-3"></span>**Disk Drives**

![](_page_9_Picture_203.jpeg)

#### <span id="page-10-0"></span>**Networking**

![](_page_10_Picture_39.jpeg)

#### **Get connected**

#### **[hp.com/go/getconnected](http://www.hp.com/go/getconnected)**

Current HP driver, support, and security alerts delivered directly to your desktop.

© Copyright 2012, 2013, 2014, 2015 Hewlett-Packard Development Company, L.P. The information contained herein is subject to change without notice. The only warranties for HP products and services are set forth in the express warranty statements accompanying such products and services. Nothing herein should be construed as constituting an additional warranty. HP shall not be liable for technical or editorial errors or omissions contained herein.